# **The Wireless Intercom System**

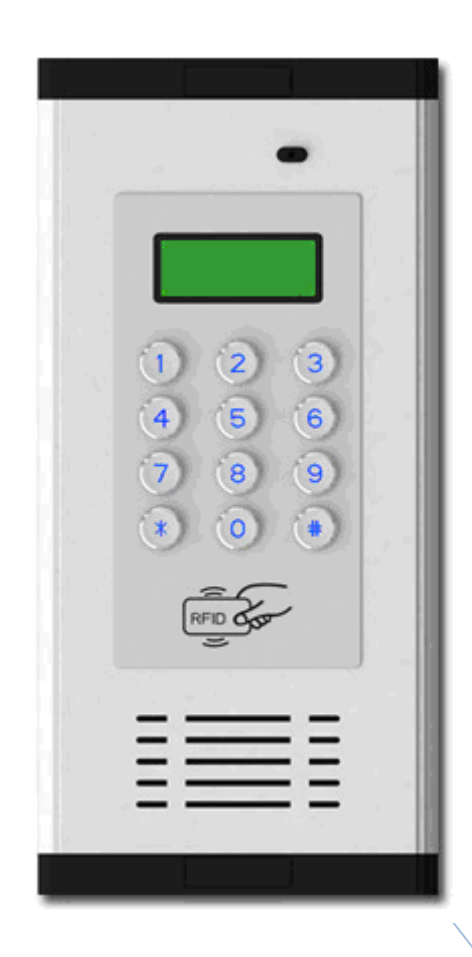

## **Advantages:**

- Open the gate with a FREE call from authorized phones;
- Each Room has an Admin Password and 5 authorized Phone Numbers and 10 IC card;
- Inbuilt Quad-band 850/900/1800/1900Mhz GSM module, 3G is optional;
- **User Friendly Design, LED Screen, Alloy Shell and** keypad , Easy for installation;
- Authorized 200 users open the gate, designed for large apartment;
- High quality two-way communication, or carries out the open door action on the first 'ring' (Be switchable);
- $\bullet$  Nice price, Functional and practical, No indoor extension, No cabling cost, lower maintenance costs later;
- 2 Relay Outputs (NC/NO), compatible with Electronic Locks and CCTV Camera;
- **12V DC Power supply, Relay close time is** programmable (1~300 seconds), when it is 0 second, indicating no action.

# **The daily use:**

### 9 **Owner:**

1) Directly press password on the host to open the gate, Screen display  $\sqrt{QPE}$ 

2) Use IC card to open the gate, Screen display  $\sqrt{OPT}$ 

3) Use an authorized phone to call the host, and the host automatically refuses to answer and open the gate, Screen display**OPEN** 

### 9 **Visitor:**

1) In standby mode, Screen display $\overline{\hspace{1.5pt}-\hspace{1.5pt}-\hspace$ 

2) Input "room number#", e.g. "0101#", Alternate display  $CHLL$   $\Box$   $\Box$  , Wait for a call or open the door.

# **System configuration:**

- 1) Open the unit's back cover and insert the SIM card (B1, B2).
- 2) Wiring connect refer to the figure (D1). Then switch on the device, LED screen displays  $HHH$ .
- 3) When the host receives the signal, the buzzer keep a long sound (No signal, the buzzer keep a short sound twice). Enters the standby mode, screen display  $\overline{\hspace{1.5pt}}$  - - -
- 4) RESET (Caution): ①Short connect the 'G' and 'R' in 'J8' by the jumper (C2); ②Power on the device; ③After 3 seconds, put out the jumper and removed it to 'J6'(C1).

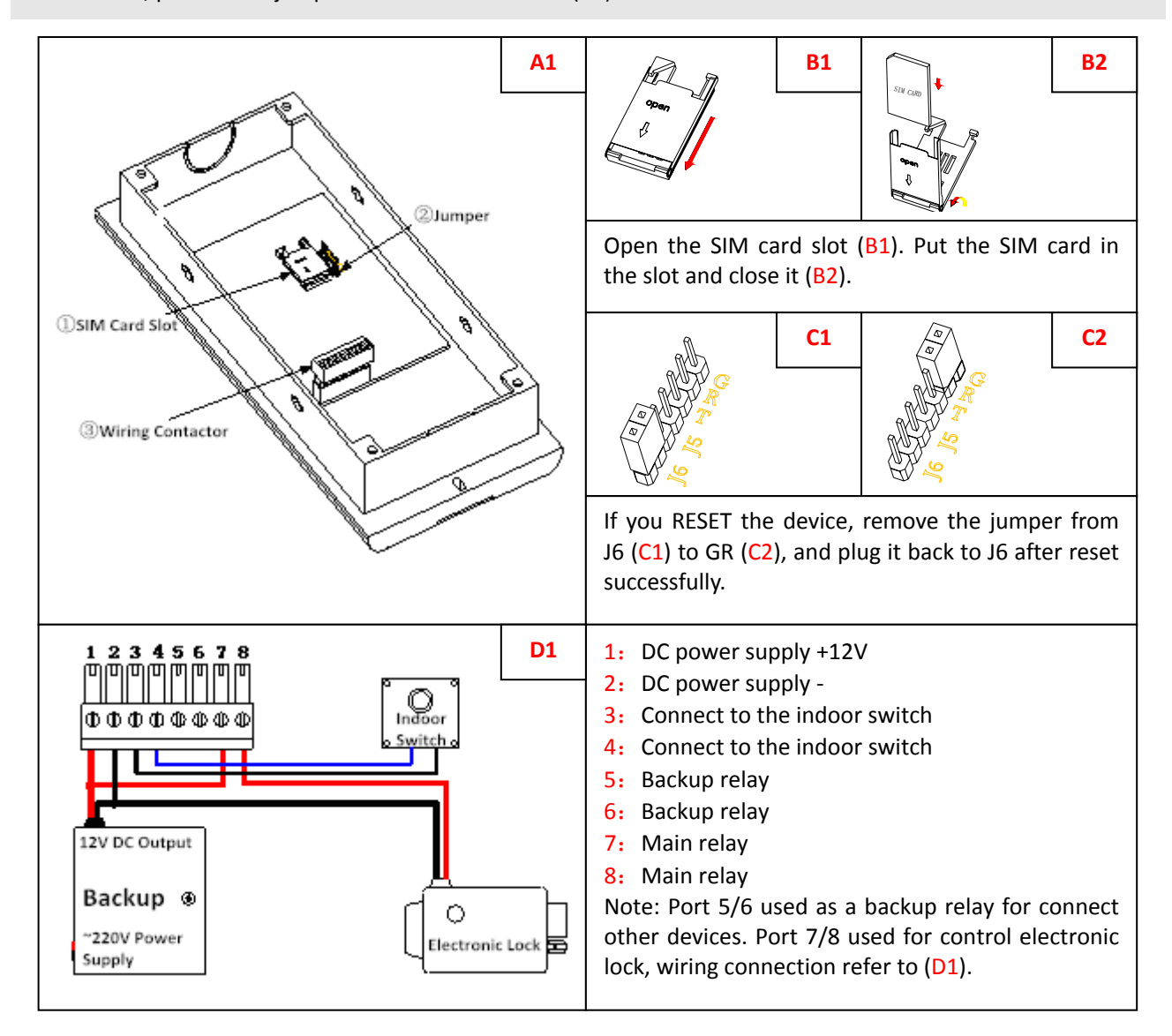

#### Mode description:

1. **Standby Mode:** The host is generally in standby mode. In other mode, press \* to return to standby, or no operation for 1 minute will automatically return to standby.

2. **SEE** Setting Mode:  $\frac{1}{2}$  -  $\frac{1}{2}$  in the standby mode, press # button display  $\sqrt{15E}F$ , enter the current 6 bit administrator password (factory default 123456). Then press # button to confirm it. If the password is correct, display  $\frac{d}{d}$  on E. When display  $5EE$ , indicate to enter setting mode.

# **Basic settings:**

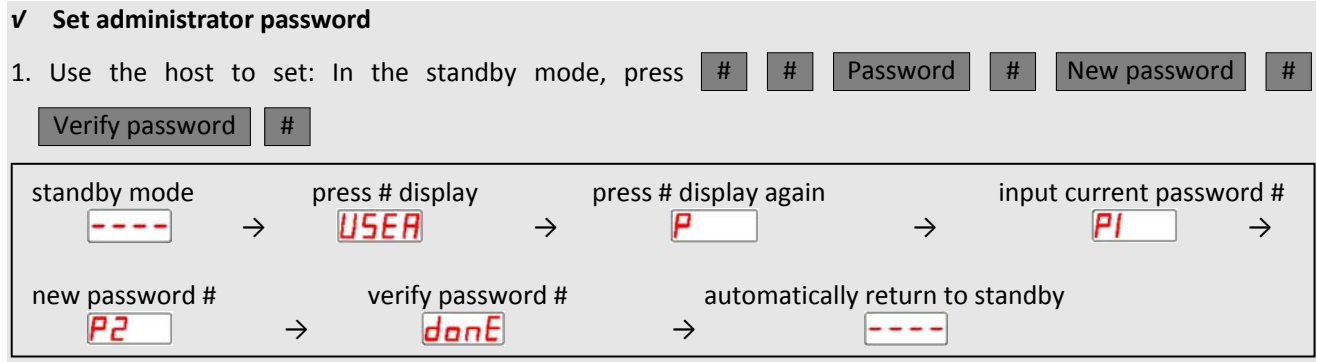

2. Use SMS to set (If no special instructions, administrator's phone number should be used to edit the SMS and send to the host):  $\vert$  # current password # new password  $\vert$ 

### *√* **Set administrator phone number**

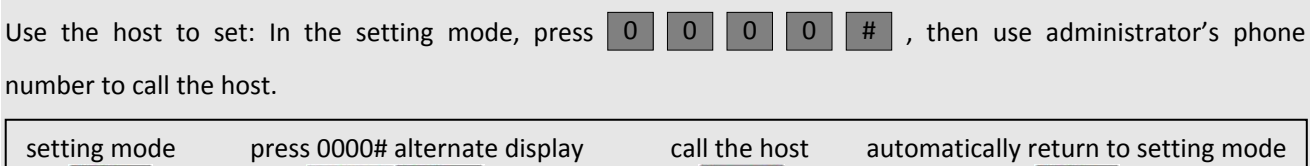

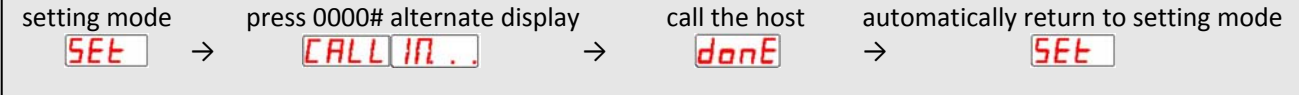

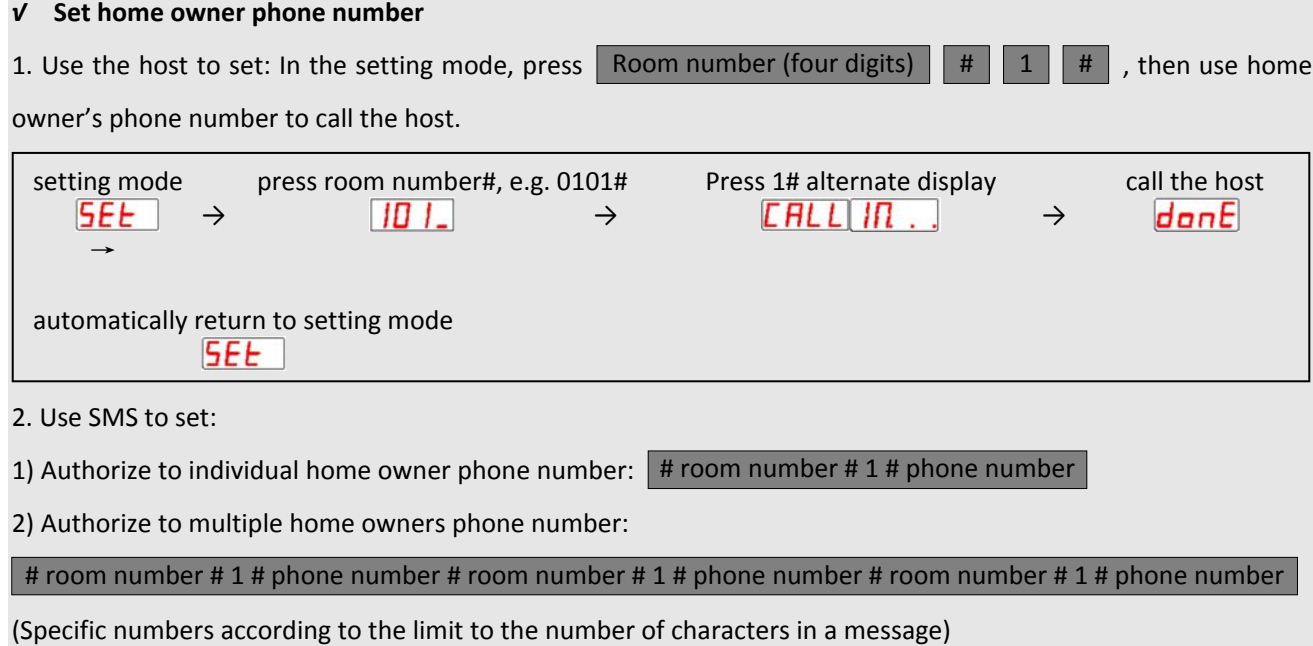

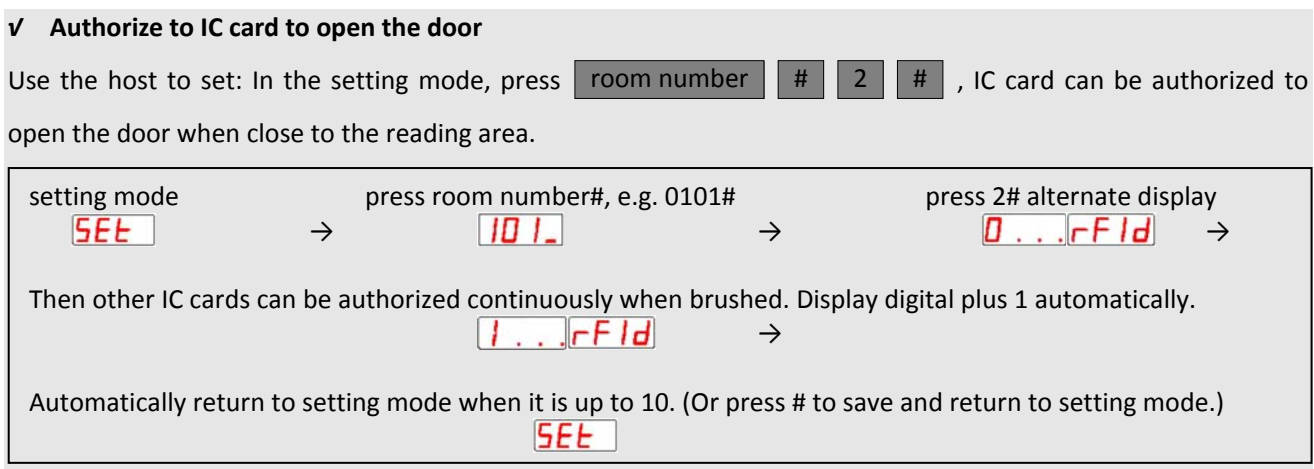

### *√* **Remove authorized phone number, opening password and IC card**

- 1. Use the host to set:
- 1) Remove room number information: In the setting mode, press room number  $||$  #  $||$  0  $||$  #  $||$  , clear all information about this room number including authorized phone number, opening password and IC card.  $\#$  0  $\#$ , clear all

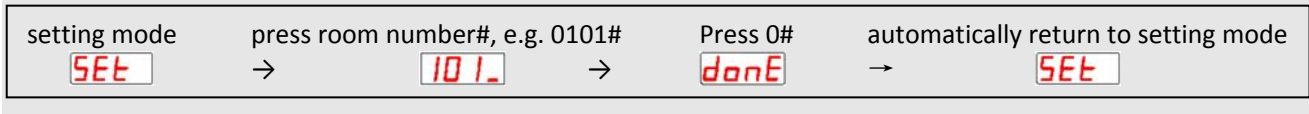

2) Remove authorized IC cards: In the setting mode, press | room number  $|| \# || 20$  (or 21~29) |  $\vert$  #  $\vert$  20 (or 21~29)  $\vert$  #

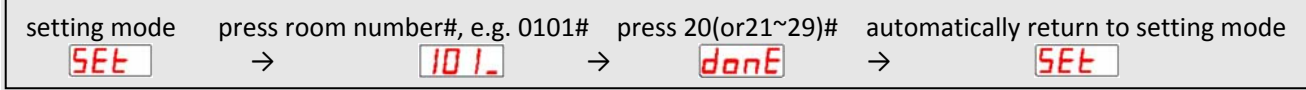

2. Use SMS to set:

1) Remove all information about single room:  $\mid$  # room number #0

2) Remove all information about multiple rooms:  $\mid$  # room number # 0 # room number # 0 # room number # 0  $\mid$ 

(Specific numbers according to the limit to the number of characters in a message)

3) Remove all information about all rooms: | # administrator password CLRALL | (e.g. #123456CLRALL)

4) Remove an authorized IC card:  $\mid$  # room number # 20(or21~29)  $\mid$ 

5) Remove multiple authorized IC cards: | # room number # 20 # 21 # 22 # 23 # 24 # 25 # 26 # 27 # 28 # 29 |

# *√* **Set relay working mode (Only be set by SMS)**

Use SMS to set:  $\# 6 # 1 # NO # 2 # NC$  (In this command "NO/NC" can be changed according to needs.) Note: "1": main relay; "2": backup relay; "NO": relay normally open; "NC": relay normally closed; default is "NO".

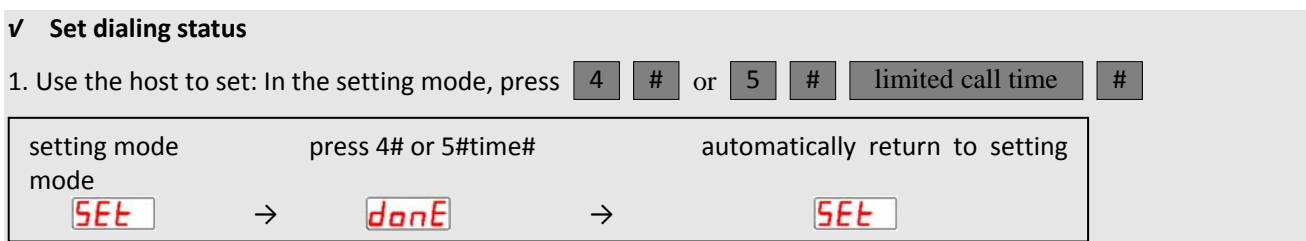

Note: In the standby mode when a visitor presses the room number, the host calls the authorized phone number of this room number.

"4"indicate: Automatically hangs up after the first ring (default);

"5"indicate: When a visitor presses the room number, the host calls the authorized phone numbers of this room number till the other side hangs up. If answered, the host and the owner can have two-way communication. When talking on a mobile phone, press # button on the phone, which can remotely open the door.

Limit the call time (if the call reaches the set time, the host will end the call). It can be set to 1~999 seconds. Setting to 0 means no limiting time.

2. Use SMS to set:  $\begin{array}{|c|c|c|c|c|} \hline \#4 & \text{or} & \#5 \end{array}$ 

### *√* **Set relay closing time**

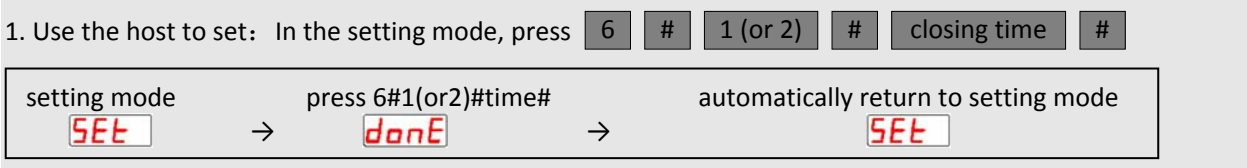

Note: "1", "2" indicate respectively main relay and backup relay. Closing time can be set 1~300 seconds. Setting to 0 indicates no action. The default is 10 seconds.

2. Use SMS to set:  $\mid #6 #1 # time #2 # time \mid$ 

### *√*  **Host status query**

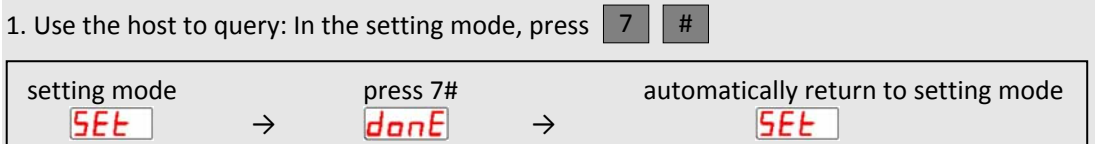

Note: The host will reply the administrator's number via SMS. The content is host IMEI code and GSM signal value.

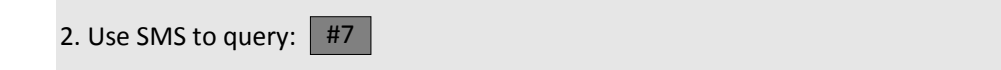

### *√*  **Owner phone number authorizes family opening door password and phone numbers of family members**

Use SMS to set (Owners' phone numbers should be used to edit the SMS and send to the host):

1) Set opening door password: | room number # 6 # password | (Password is 6 digits)

2) Set the phone number and opening door password of a single family member:

room number # 2(or3,4,5) # phone number # 6 # password

3) Set the phone numbers and opening door password of multiple family members:

room number # 2 # phone number # 3 # phone number # 4 # phone number # 5 # phone number # 6 # password

Note: If the administrator phone number is set as the owner phone number at the same time, it can not send SMS to authorize the family opening door password and family members' phone numbers. Therefore, it is not recommended to set the administrator phone number as the owner phone number.